# **eve-neo4j Documentation**

*Release 0.1.0*

**Rodrigo Rodriguez**

November 15, 2016

#### Contents

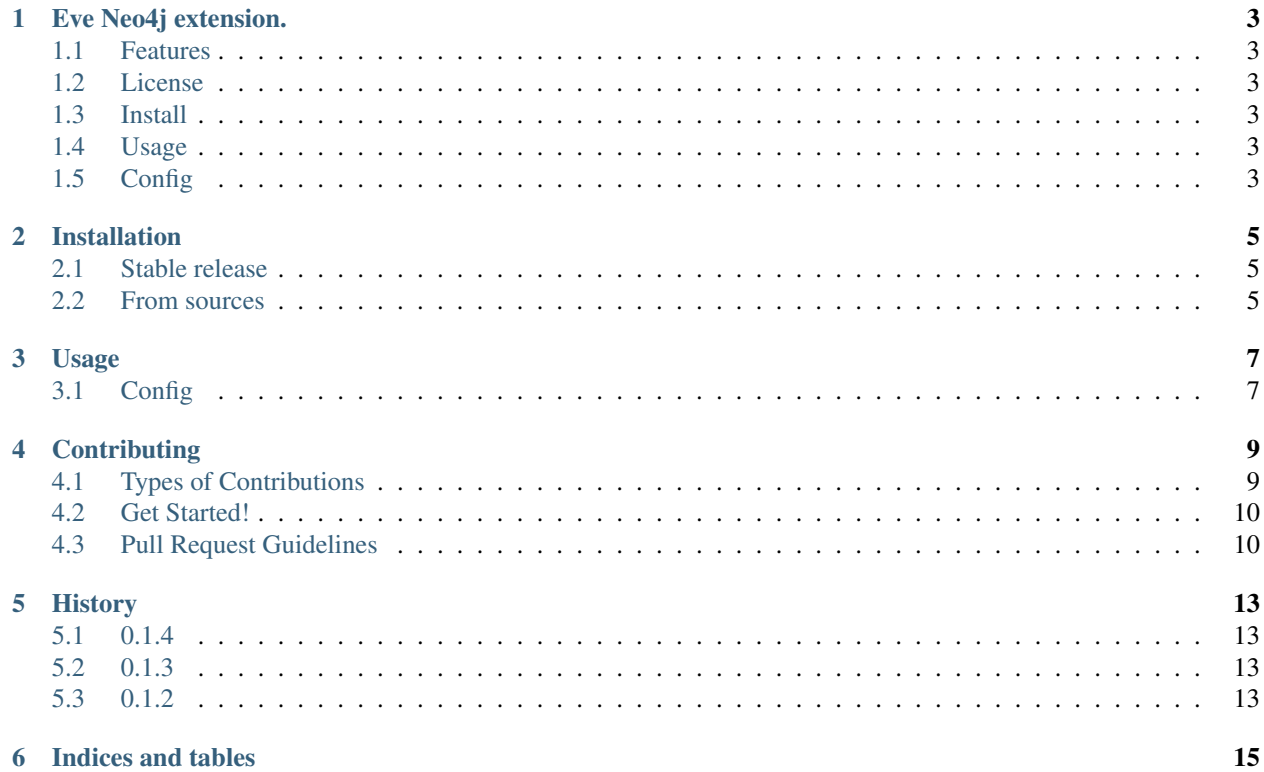

Contents:

# **Eve Neo4j extension.**

<span id="page-6-0"></span>Eve-Neo4j is a Neo4j data layer for eve REST framework.

# <span id="page-6-1"></span>**1.1 Features**

• Neo4j's nodes CRUD.

### <span id="page-6-2"></span>**1.2 License**

• MIT license

# <span id="page-6-3"></span>**1.3 Install**

```
$ pip install eve-neo4j
```
# <span id="page-6-4"></span>**1.4 Usage**

Set neo4j as your eve data layer.

```
import eve
from eve_neo4j import Neo4j
app = eve.Eve(data=Neo4j)
app.run()
```
# <span id="page-6-5"></span>**1.5 Config**

Add the following to your [settings.py](http://python-eve.org/quickstart.html)

```
GRAPH_DATABASE = 'http://localhost:7474/db/data/'
GRAPH_USER = 'neo4j'
GRAPH_PASSWORD = 'neo4j'
```

```
# TODO: Override this as a default when using Neo4j as a data layer
ITEM_URL = 'regex("[0-9a-f]{8}-[0-9a-f]{4}-[0-9a-f]{4}-[0-9a-f]{4}-[0-9a-f]{12}")'
```
# **Installation**

### <span id="page-8-1"></span><span id="page-8-0"></span>**2.1 Stable release**

To install eve-neo4j, run this command in your terminal:

**\$** pip install eve\_neo4j

This is the preferred method to install eve-neo4j, as it will always install the most recent stable release.

If you don't have [pip](https://pip.pypa.io) installed, this [Python installation guide](http://docs.python-guide.org/en/latest/starting/installation/) can guide you through the process.

### <span id="page-8-2"></span>**2.2 From sources**

The sources for eve-neo4j can be downloaded from the [Github repo.](https://github.com/Abraxas-Biosystems/eve-neo4j)

You can either clone the public repository:

**\$** git clone git@github.com:Abraxas-Biosystems/eve-neo4j.git

Or download the [tarball:](https://github.com/Abraxas-Biosystems/eve-neo4j/tarball/master)

**\$** curl -OL https://github.com/Abraxas-Biosystems/eve-neo4j/tarball/master

Once you have a copy of the source, you can install it with:

**\$** python setup.py install

### **Usage**

<span id="page-10-0"></span>Set neo4j as your eve data layer.

```
import eve
from eve_neo4j import Neo4j
app = eve.Eve(data=Neo4j)
app.run()
```
# <span id="page-10-1"></span>**3.1 Config**

```
GRAPH_DATABASE = 'http://localhost:7474/db/data/'
GRAPH_USER = 'neo4j'
GRAPH_PASSWORD = 'neo4j'
# TODO: Override this as a defautl when ussing Neo4j as datalayer
ITEM_URL = 'regex("[0-9a-f]{8}-[0-9a-f]{4}-[0-9a-f]{4}-[0-9a-f]{4}-[0-9a-f]{12}")'
```
# **Contributing**

<span id="page-12-0"></span>Contributions are welcome, and they are greatly appreciated! Every little bit helps, and credit will always be given. You can contribute in many ways:

# <span id="page-12-1"></span>**4.1 Types of Contributions**

#### **4.1.1 Report Bugs**

Report bugs at [https://github.com/Abraxas-Biosystems/eve-neo4j/issues.](https://github.com/Abraxas-Biosystems/eve-neo4j/issues)

If you are reporting a bug, please include:

- Your operating system name and version.
- Any details about your local setup that might be helpful in troubleshooting.
- Detailed steps to reproduce the bug.

#### **4.1.2 Fix Bugs**

Look through the GitHub issues for bugs. Anything tagged with "bug" and "help wanted" is open to whoever wants to implement it.

#### **4.1.3 Implement Features**

Look through the GitHub issues for features. Anything tagged with "enhancement" and "help wanted" is open to whoever wants to implement it.

#### **4.1.4 Write Documentation**

eve-neo4j could always use more documentation, whether as part of the official eve-neo4j docs, in docstrings, or even on the web in blog posts, articles, and such.

#### **4.1.5 Submit Feedback**

The best way to send feedback is to file an issue at [https://github.com/Abraxas-Biosystems/eve-neo4j/issues.](https://github.com/Abraxas-Biosystems/eve-neo4j/issues)

If you are proposing a feature:

- Explain in detail how it would work.
- Keep the scope as narrow as possible, to make it easier to implement.
- Remember that this is a volunteer-driven project, and that contributions are welcome :)

# <span id="page-13-0"></span>**4.2 Get Started!**

Ready to contribute? Here's how to set up *eve\_neo4j* for local development.

- 1. Fork the *eve\_neo4j* repo on GitHub.
- 2. Clone your fork locally:

\$ git clone git@github.com:your\_name\_here/eve\_neo4j.git

3. Install your local copy into a virtualenv. Assuming you have virtualenvwrapper installed, this is how you set up your fork for local development:

```
$ mkvirtualenv eve_neo4j
$ cd eve_neo4j/
$ python setup.py develop
```
4. Create a branch for local development:

```
$ git checkout -b name-of-your-bugfix-or-feature
```
Now you can make your changes locally.

5. When you're done making changes, check that your changes pass flake8 and the tests, including testing other Python versions with tox:

```
$ flake8 eve_neo4j
$ python setup.py test or py.test
$ tox
```
To get flake8 and tox, just pip install them into your virtualenv.

6. Commit your changes and push your branch to GitHub:

```
$ git add .
$ git commit -m "Your detailed description of your changes."
$ git push origin name-of-your-bugfix-or-feature
```
7. Submit a pull request through the GitHub website.

# <span id="page-13-1"></span>**4.3 Pull Request Guidelines**

Before you submit a pull request, check that it meets these guidelines:

1. The pull request should include tests.

- 2. If the pull request adds functionality, the docs should be updated. Put your new functionality into a function with a docstring, and add the feature to the list in README.rst.
- 3. The pull request should work for Python 2.7, 3.3, 3.4 and 3.5, and for PyPy. Check [https://travis-ci.org/Abraxas-](https://travis-ci.org/Abraxas-Biosystems/eve-neo4j/pull_requests)[Biosystems/eve-neo4j/pull\\_requests](https://travis-ci.org/Abraxas-Biosystems/eve-neo4j/pull_requests) and make sure that the tests pass for all supported Python versions.

# **History**

# <span id="page-16-1"></span><span id="page-16-0"></span>**5.1 0.1.4**

- Feature: Create relations.
- Fix: dict data type on update.
- Fix: Use internal remove method to delete old node.
- Feature: Implement unique validation.

# <span id="page-16-2"></span>**5.2 0.1.3**

- Support dict data type.
- Use docker compose for testing
- Improve remove method performance
- Implement custom validator for Neo4j's data types.

# <span id="page-16-3"></span>**5.3 0.1.2**

- Parse timestamp fields from Node to datetime objects.
- Update usage in docs.
- Rename dict\_to\_node to create\_node.

**CHAPTER 6**

**Indices and tables**

- <span id="page-18-0"></span>• genindex
- modindex
- search